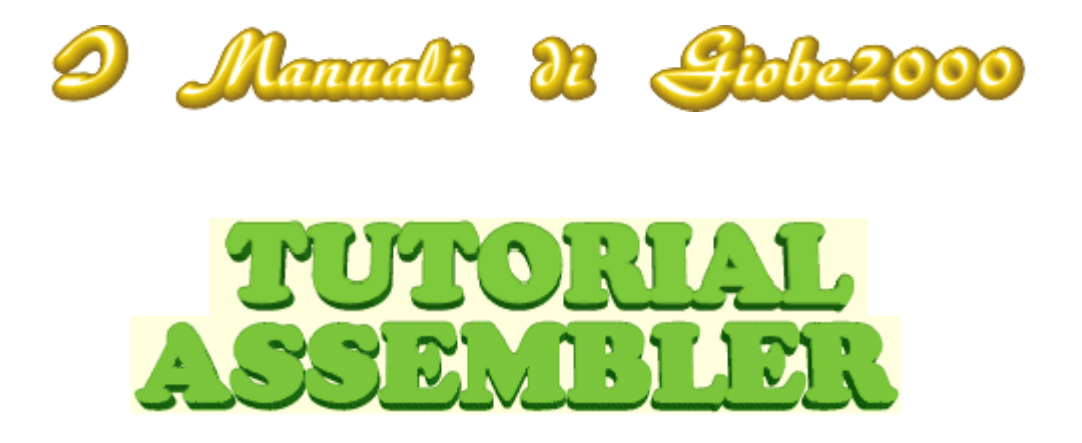

## **Nuovo Ambiente Assembler**

 $\blacktriangle$ Come si installa l'Ambiente Assembler

## Copyright **®** luglio 2009

Studio Tecnico ing. **Giorgio Ober** [contatto@giobe2000.it](mailto:contatto@giobe2000.it)

Questa *Monografia* può differire in parte dalla versione *on-line* soggetta a probabili aggiornamenti e integrazioni.

Verifica sempre le eventuali novità direttamente sul Sito

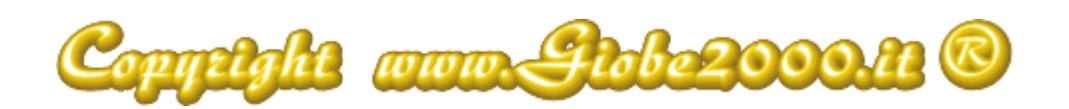

## **Come si installa l'Ambiente Assembler**

*Decomprimi il file compresso in C:\ e segui le istruzioni*

L'installazione del **Nuovo Ambiente Assembler** è assolutamente banale; segui con attenzione i passi suggeriti:

- devi aver provveduto a [scaricare il file compresso](http://www.giobe2000.it/_Giobe/Pag/2009_Scarica_Nuovo.htm) **Arch-Lab.zip** direttamente (NB:!!) nella *cartella radice* del tuo disco di sistema, **C:\**="%SystemDrive%" e a *decomprimerlo* **in essa**
- la decompressione **crea** sul tuo disco fisso la **cartella C:\Arch-Lab** al cui interno c'è *ogni ben di Dio*! Tutto quello di cui è opportuno disporre per affrontare con completezza il *progetto Assembly*
- l'**Ambiente** è già configurato per **trovare** nella **cartella C:\Arch-Lab** e nelle sue *sottocartelle*, **tutto quello che serve** per assicurare automaticamente ogni fase del processo di creazione del *progetto Assembly*, senza mai spostarsi dalla **cartella di lavoro**, sempre e comunque **C:\Arch-Lab\Lavoro**=%SystemDrive%**\Arch-Lab\Lavoro**
- per questa ragione è necessario scompattare lo ZIP **dentro la cartella principale** (*radice*) esclusivamente **sul disco di sistema** (**C:\**=%SystemDrive%**\**) ed è necessario **non rinominare le cartelle**, per garantire ai collegamenti interni (BAT e PIF) di trovare quello che serve.

Per ultimare la *messa a punto* e la *migliore resa* del **Nuovo Ambiente Assembler** è necessario provvedere ancora a 2 semplici operazioni:

fare doppio click sul file "**Giobe.reg**" per aggiungere al *registro di configurazion* di Windows le informazioni necessarie per **personalizzare** gli **editor** straordinariamente efficienti di cui si avvale il **Nuovo Ambiente Assembler**, preinstallati nella cartella **C:\Arch-Lab\\_Editor**=%SystemDrive%**\Arch-Lab\\_Editor**; questo file **reg** contiene infatti la raccolta di *comandi* e di *opzioni* che danno agli editor una eccellente interattività con tutte le fasi del progetto ASM

[**NOTA**: facendo attenzione a non danneggiarlo è possibile aprire questo file (per esempio con il *Blocco Note*, *Notepad*) per vedere cosa contiene]

copiare il file "**Giobe.TTF**" nella cartella **C:\Windows\fonts**=%SystemRoot%**\fonts**; sui tratta della NUOVA versione del mio font, appositamente creato per **vedere correttamente** anche sotto Windows i **[caratteri ascii estesi](http://www.giobe2000.it/Tabelle/Ascii/Estesi.htm)** (come quelli delle **[cornici](http://www.giobe2000.it/Tabelle/Ascii/cornici.htm)**)

[**NOTA**: se già presente in cartella (perchè installato con il vecchio AMBIENTE ASSEMBLER , è saggio provvedere PRIMA ad ELIMINARLO, per evitare di lavorare con la vecchia versione..]

[**NOTA**: se utilizzi lo standard *Notepad* (*Blocco Note*) per vedere i sorgenti ASM è consigliabile predisporlo per far riferimento a "**Giobe.TTF**" configurandolo con l'aiuto del menu in alto --> Formato --> Carattere.. --> scegli Giobe.ttf dal elenco "tipo di carattere", stile "normale", punti "10"]

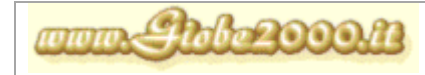

**luglio 2009 -** 2 **-** 

Copyright ® ing. Giorgio OBER Tutti i diritti sono riservati

Perfetto!! ora il tuo ambiente per la **programmazione** in **Assembly** è **pronto** e **perfettamente funzionante** ...

Se l'operazione di **installazione** è stata portata a termine correttamente *sul tuo disco fisso* dovresti vedere questa nuova struttura:

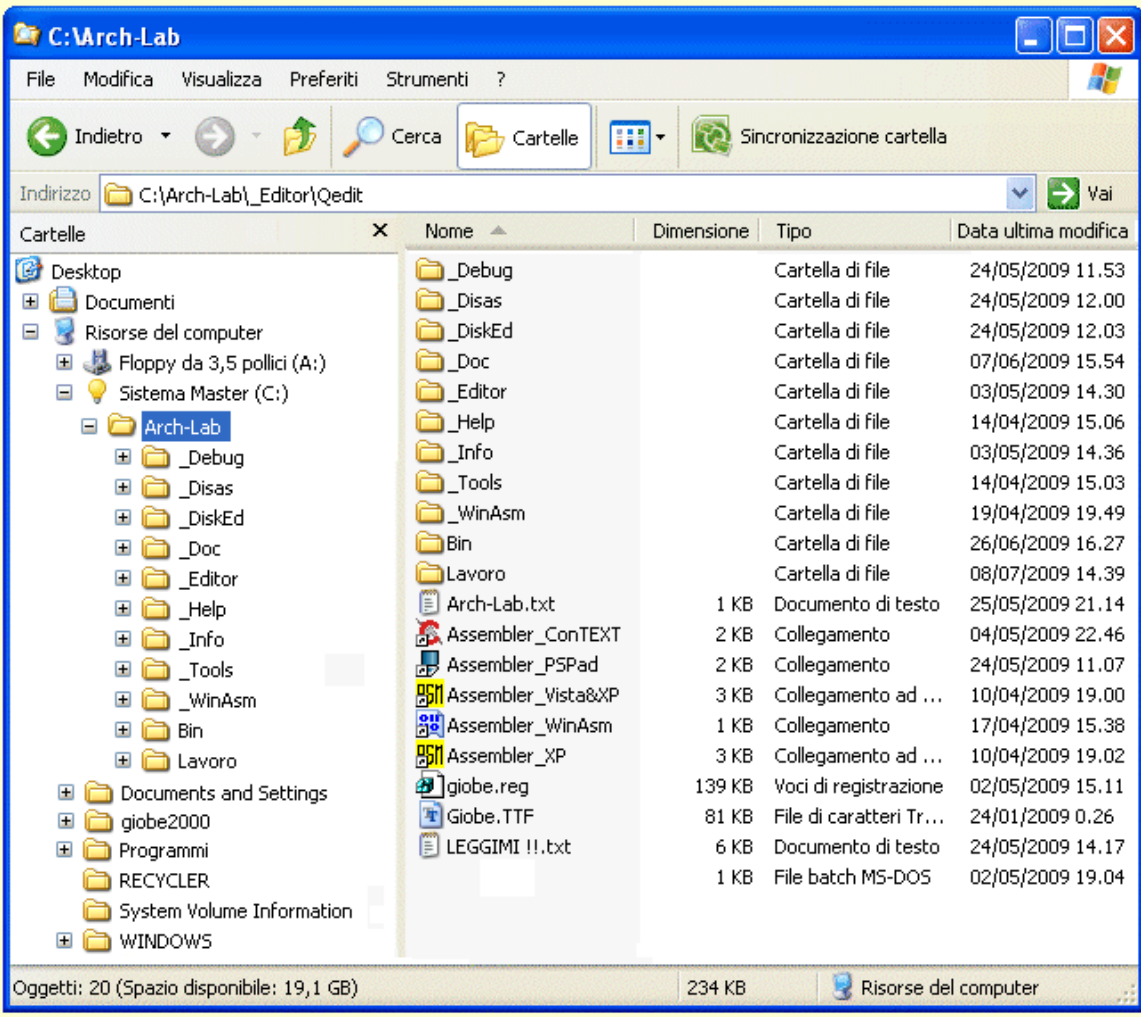

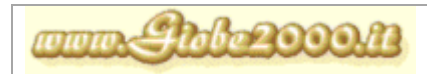